## Principles of Computer Science II Algorithms for BioInformatics Ioannis Chatzigiannakis Sapienza University of Rome Lecture 2 Development Tools Programming Tool A programming tool or software development tool is a computer program that software developers use to create, debug, maintain, or otherwise support other programs and applications. I Source Code Editor **Debugger or Profiler Bug Tracking System Documentation Generators Revision Control**  $\blacktriangleright$  Performance Analysis **In Collaborative Programming** ▶ Cloud-based IDEs

# Integrated Development Environment (IDE)

A programming tool or software development tool is a computer program that software developers use to create, debug, maintain, or otherwise support other programs and applications. The IDE is meant to make programming a more productive process.

- $\triangleright$  Organize project files
- $\blacktriangleright$  Searching
- ▶ Source Code Editor
- **Debugger**
- $\blacktriangleright$  Tasks  $\&$  Annotations related to code
- **Documentation Generators**
- **Revision Control**
- $\triangleright$  Code Analysis

# Jupyter Notebook

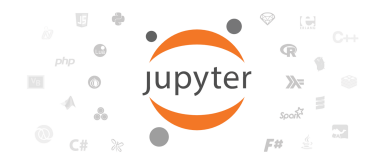

- $\blacktriangleright$  Interactively developing and presenting data science projects.
- $\blacktriangleright$  A single document integrates: code and its output, visualizations, narrative text, mathematical equations, and other rich media.

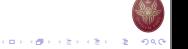

**CONVERTIDATION** 

 $(0.11)(0.11)(0.11)(0.11)(0.11)$  $0<sup>o</sup>$ 

ロディタ・スミディミデー きこのなの

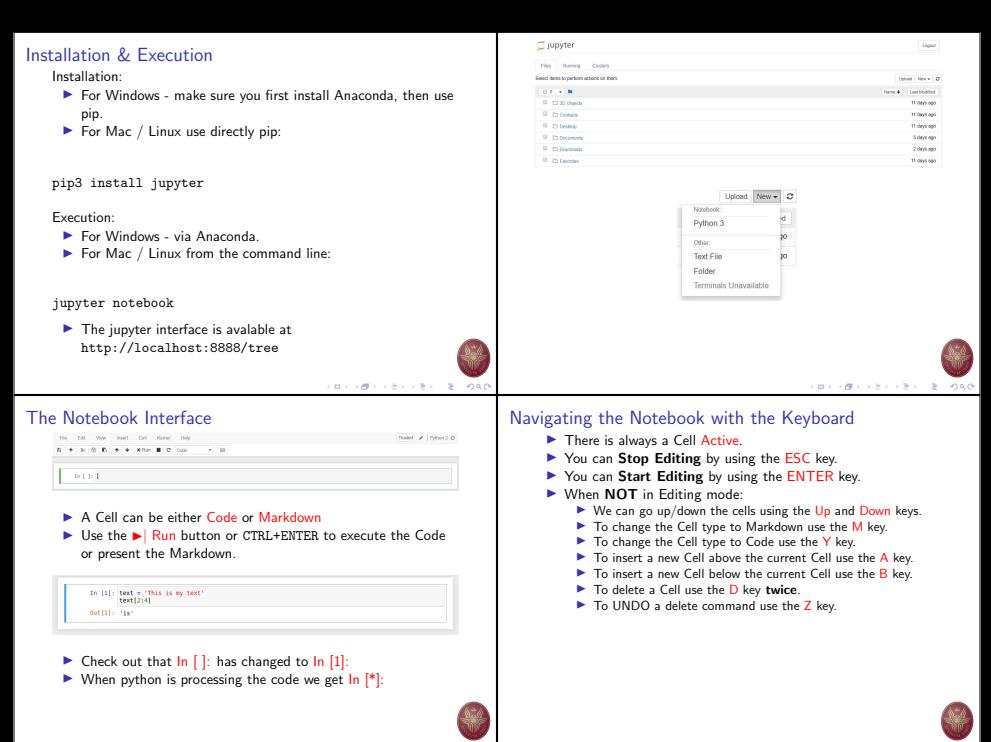

CONTRACTORS ON  $-2080$ 

#### pyCharm: Python IDE for Professional Developers  $\blacktriangleright$  Keyboard-centric approach Welcome to PyCharm  $\overline{\mathbf{x}}$  $\blacktriangleright$  Smart assistance  $\blacktriangleright$  Code quality tools  $\blacktriangleright$  Cross technology development PvCharm  $\blacktriangleright$  Navigation and Refactoring Version 2017.2 EAP (172.1632)  $\blacktriangleright$  Database support Conte New Project  $\blacktriangleright$  Scientific tools **Die Open** Check out from Version Control v © Configure + Get Help + メロメンタン スミンスミン こをこのなび メロメス使える あえるきん (を) 約束の Code with smart assistance PurePythonProject - [C:\SampleProjects\py\PurePythonProject] - ...\Animals\Mammalia.p...  $\Box$  $\mathbf{x}$ Camisarae fandi) File Edit View Navigate Code Refactor Run Tools VCS Window Help **Change Constitution Concern Ford** E PurePuthonProject E Animals | E.M. SalveZ = | b | K. B. Sa EL | | D. Default task = | 0 r food()<br>| food()<br>| <mark>Pa<sup>ro</sup>\_3c\_ (51dSuites.Star</mark>  $\sqrt{2}$  Project  $\rightarrow$ Guile | Bir Jr. | B. Solvering X. | B. Mammalia ny **Expression** 8 M (StdSuites.Standard Suite)  $\mathbb{R}$  **Mammalia.nv** 0 M (SystemSvents.Standard Suite) Fimort ... Marsupialia proliferates! D Be (StdSuites.Standard Suite) **In the test cature**  $\mathbf{a}$ <GGs Marseplatia/Nonnelije Worldt ( builtin )  $author = 'woubat'$ def proliferates( beast //isers/irina.negarskayaa/PychamProjects/PurePythonProject.  $> 100$  $\overline{a}$ @b (numov.lib.benchmarks.creating)  $\approx$  100 GeV  $\sim$ @ b (numpy, Lib.benchmarks.casting) G > Isset documentation string stub B b (nampy.lib.benchmarks.sorting 9 Specify return type in docenting  $\triangleright$   $\Box$  inheritance sample  $7 - 01$ class Manmalia (object):  $> 0.8$  $_{\rm B}$  $extremities = 4$  $\Omega$ Intention Action – indicated with a bulb  $AIT+Enter$  $>$  ElliMyDir  $\Omega$  $\triangleright$  Suggestions based on the action that you do that intend to def feeds (self) :  $\triangleright$   $\blacksquare$  pyc\_files

※- 上

CONTRACTORS & GAO

print("milk")

Ell Packages installed successfully: Installed packages: "ponino... (3 minutes ago) 4:15 LF: UTF-8: a ⊕ 0

16 Elli Solver  $\triangleright$   $\square$  sol overies  $\overline{p}$  TODO:

> $\overline{6}$  $\triangleright$   $\blacksquare$  Dog.py  $\Rightarrow$

 $\overline{?}$ - 60 Toject Current File Scope Based

Found 11 TODO items in 6 files

E Kangaroo.py Mammalia.py

 $\mathbf{r} = \frac{1}{2}$  numbers is sample.html  $\mathbf{r}$ 

- I Remark that the code needs to be correct for this feature to work.
- $\blacktriangleright$  Code completion

save time.

 $\blacktriangleright$  Auto-complete function/variable names.

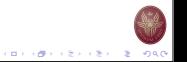

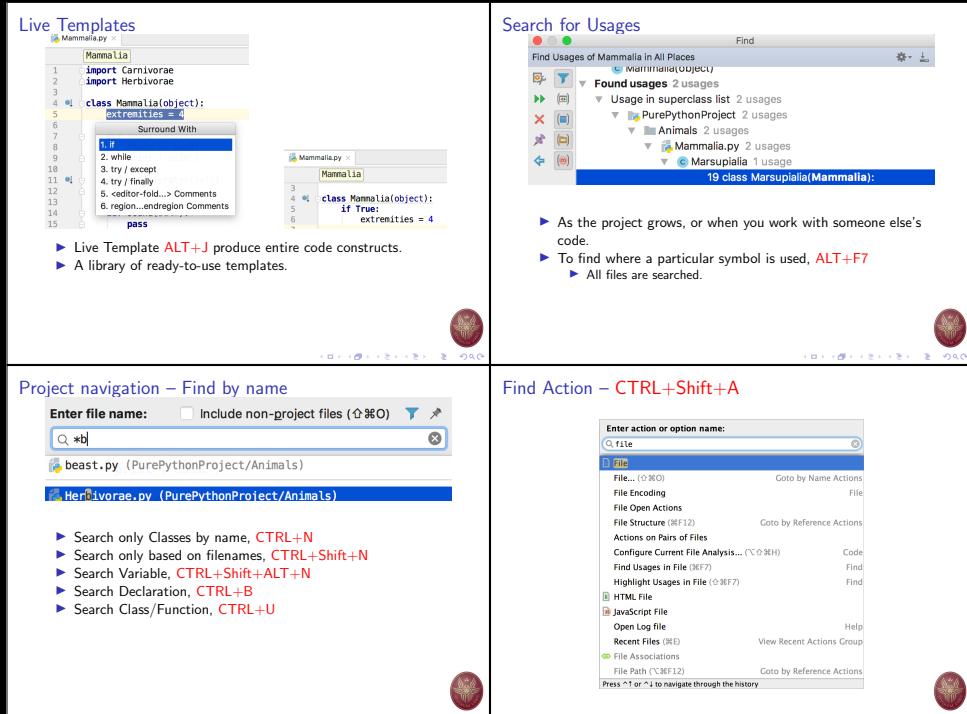

CONTRACTORS & GAO

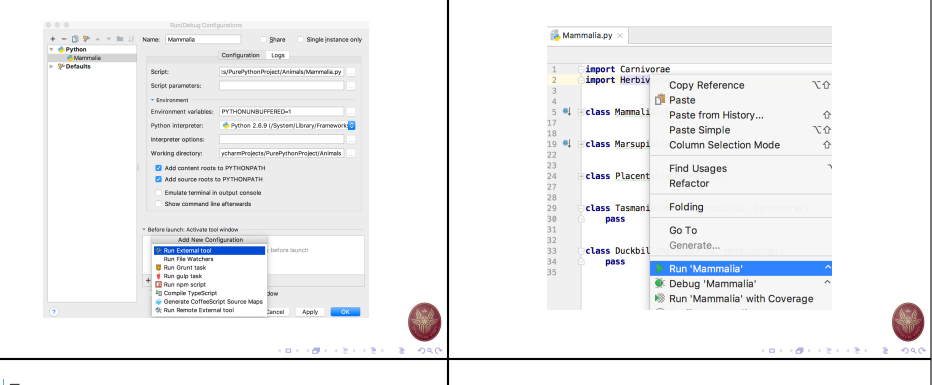

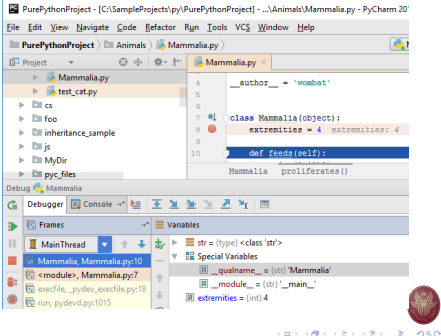

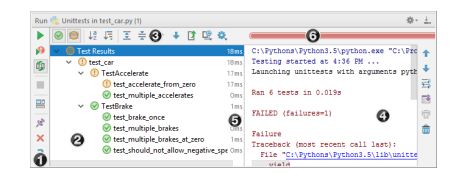

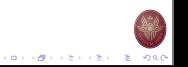

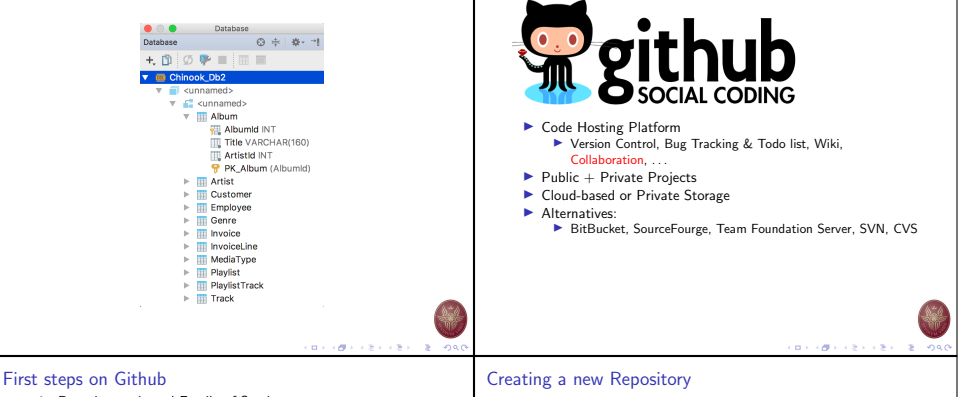

- ▶ Repository-oriented Family of Services
	- $\blacktriangleright$  Repository: group of files relevant to a specific project.
	- $\triangleright$  Not necessarily related to coding.
- $\blacktriangleright$  Each member of the project needs a separate account.
- $\blacktriangleright$  Repositories are owned by an account.
	- $\triangleright$  Organizations are also allowed to own repositories.

CONTRACTORS ON

 $-2080$ 

- $\blacktriangleright$  Repositories are created via the Website.
- $\blacktriangleright$  Repositories can be browsed/modified via the Web or via broad range of client applications.

## **Rennsitory name** nno B **B** bubot v / holivanoid  $\mathcal{L}$ Covet recository names are short and memorable. Need inspiration? How about petulant-shame. Description (cptional) Just another repository **O** | Public Anyone can see this repository. You choose who can commit. C .C. Private You choose who can see and commit to this repository. Initialize this repository with a README This will allow you to git close the repository immediately. Skip this step if you have already run git init locally. Add .gltgnore: None + Add a license: None + 0 reate repos

**CONTRACTORS & STORY** 

#### Make and commit changes Dischot / helio-world Ollmeston - 1 - 8 Star - 0 - V Fork - 1 îδ O Code Chinan 8 | Palmounts 8 | 1996 + Palm | Li Crache | C Settings **B** comment hello-world / encamer **CRAIN ADMINISTRATIVE** form a c a former a **To A National Co** . . . . . . . . . Hubst here. I like Mode. is and Coffeescript (that's what I'm made of!) The had tares on the most and find then far superior to Parth torms. Commit changes Field BEATAN **And manifest move three** ▶ Whenever you add, edit, delete.  $\blacktriangleright$  Keeps track of progress. O < Connit drecty to the incidentality beach  $\blacktriangleright$  Easy to roll-back to previous states. T) Create a new branch for this commit and start a pull request. Learn more about pall requests Ceneel イロメラ ほう イモディモデー 老い つなび イロトラ 御え イセン イモン 一生  $0.000$

# Real power of Github: Branching

- $\blacktriangleright$  The most over-stressed functionality.
- $\blacktriangleright$  Branching: work on different versions of a repository at one time.
- $\blacktriangleright$  By default each repository has 1 branch:

### master

- $\blacktriangleright$  When create a new branch off the master:
	- $\blacktriangleright$  Make a copy of all contents.
	- ▶ Changes on new repository are separated.
	- $\blacktriangleright$  Can pull changes from master at any point.
	- $\blacktriangleright$  Can push changes to master at any point.

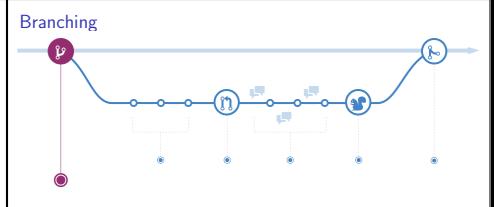

- ▶ Starting from the MASTER branch.
- ▶ We create the FEATURE branch.
- $\blacktriangleright$  The new branch progresses independently.
- Eventually, it MERGES into MASTER.

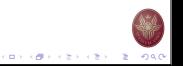

 $(0.11)(0.11)(0.11)(0.11)(0.11)$  $-2080$ 

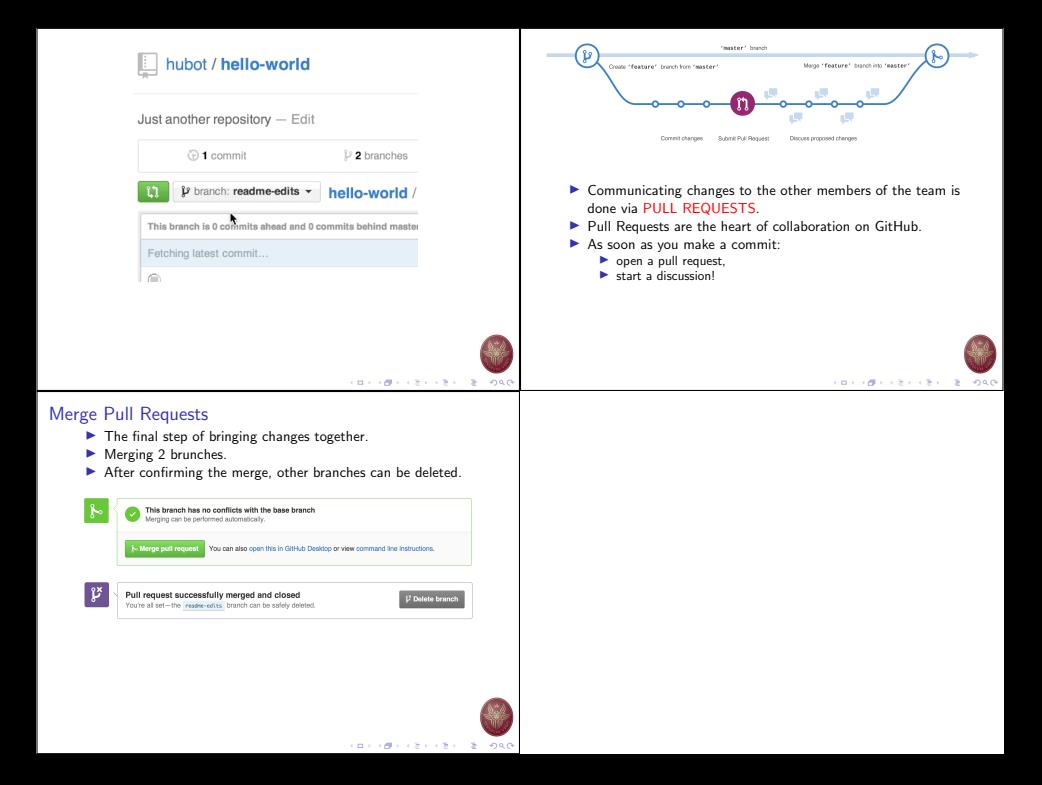